# <span id="page-0-1"></span>**Centre administration - Tokenisation via scheme**

**Contenu** 

[Présentation](#page-0-0) [Fonction Rafraichir](#page-1-0) [Désactiver le service](#page-1-1) [Pages associées](#page-1-2)

### <span id="page-0-0"></span>Présentation

Ce nouveau service vous permet de remplacer les informations liées aux données de paiements des consommateurs par un jeton unique (Token), et ainsi éviter la manipulation de données sensibles. Consulter la fonctionnalité [Tokenisation avec les réseaux Visa et Mastercard](https://docs.monext.fr/pages/viewpage.action?pageId=753088378).

Avec cette fonction, toutes les cartes VISA / MASTERCARD enrôlées dans un wallet depuis Monext utiliseront l'option de tokenisation de Ф VISA / MASTERCARD via le Token Requestor.

Toutes nouvelles cartes VISA / MASTERCARD enrôlées dans un wallet utiliseront la tokenisation Scheme. Toutes les autres cartes d'un scheme non VISA / MASTERCARD enrôlées dans un wallet n'utiliseront pas le tokenizer.

Si l'option est retirée, tous les wallets "tokenisés" seront supprimés du compte commerçant.

### **Depuis le Centre d'administration Payline**

Vous devez prendre l'option "Tokenisation par les schemes" : veuillez vous rapprocher de l'équipe [support Payline](https://support.payline.com/hc/fr/requests/new) pour mettre à jour votre abonnement. Un coût supplémentaire d'abonnement et un coût d'utilisation du token sera facturé.

Ensuite vous devez valider la communication entre Monext et les Services Token.

#### Dans le menu **Configuration** > **Tokenisation par les schemes**

#### 1. **Liste des références par point de vente**

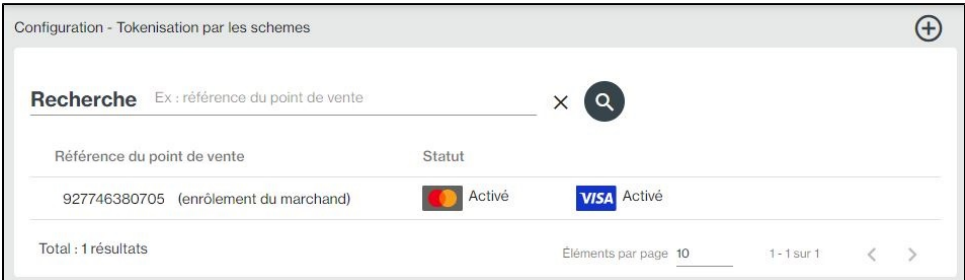

2. **Rajouter un token par point de vente en cliquant sur l'icone** 

Renseigner le **CLIENT APP ID**

- a. **CLIENT APP ID :** identifiant commerçant pour VISA.
- b. **TRID** : est généré et fourni par le scheme.

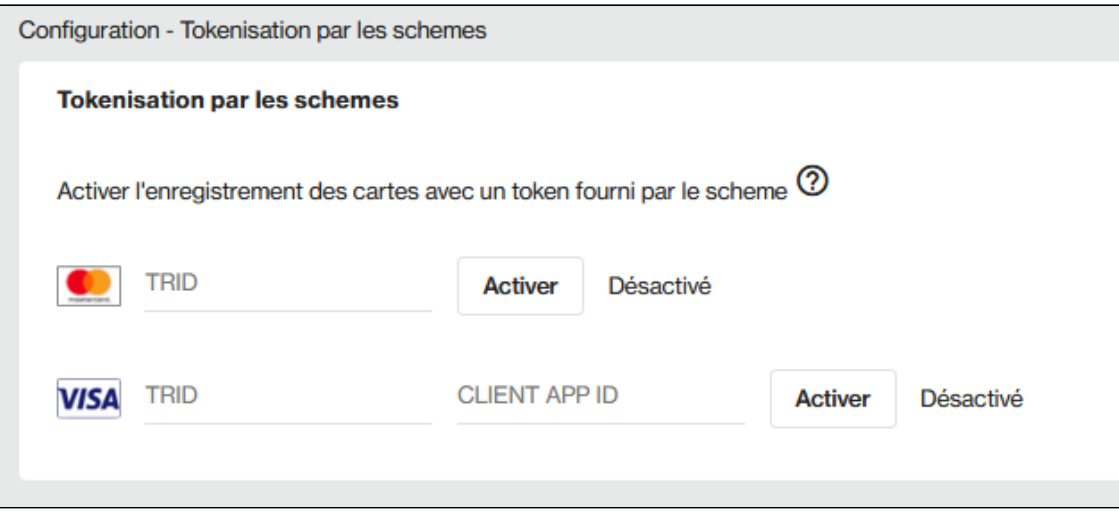

#### 3. **Activer le scheme Visa ou Mastercard**

Pour Mastercard, l'activation se fait de manière asynchrone : prévoir un délai d'activation.

## <span id="page-1-0"></span>Fonction Rafraichir

C

Permet de mettre a jour l'identifiant token du Token Requestor afin de resynchroniser l'identifiant resté en attente ou de réaliser une vérification.

### <span id="page-1-1"></span>Désactiver le service

Vous pouvez désactiver instantanément la fonctionnalité.

# <span id="page-1-2"></span>Pages associées

- [Centre Administration Portefeuille](https://docs.monext.fr/display/DT/Centre+Administration+-+Portefeuille)
- [Centre administration Tokenisation via scheme](#page-0-1)
- [Portefeuille électronique](https://docs.monext.fr/pages/viewpage.action?pageId=747147173)
- [Tokenisation avec les réseaux Intégration](https://docs.monext.fr/pages/viewpage.action?pageId=908090659)
- [Tokenisation avec les réseaux Visa et Mastercard](https://docs.monext.fr/pages/viewpage.action?pageId=753088378)
- [Tokenisation avec Monext](https://docs.monext.fr/display/DT/Tokenisation+avec+Monext)
- [Tokenisation with networks Integration](https://docs.monext.fr/display/DT/Tokenisation+with+networks+-+Integration)